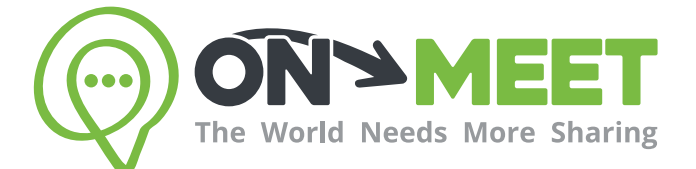

## Guía de Usuario

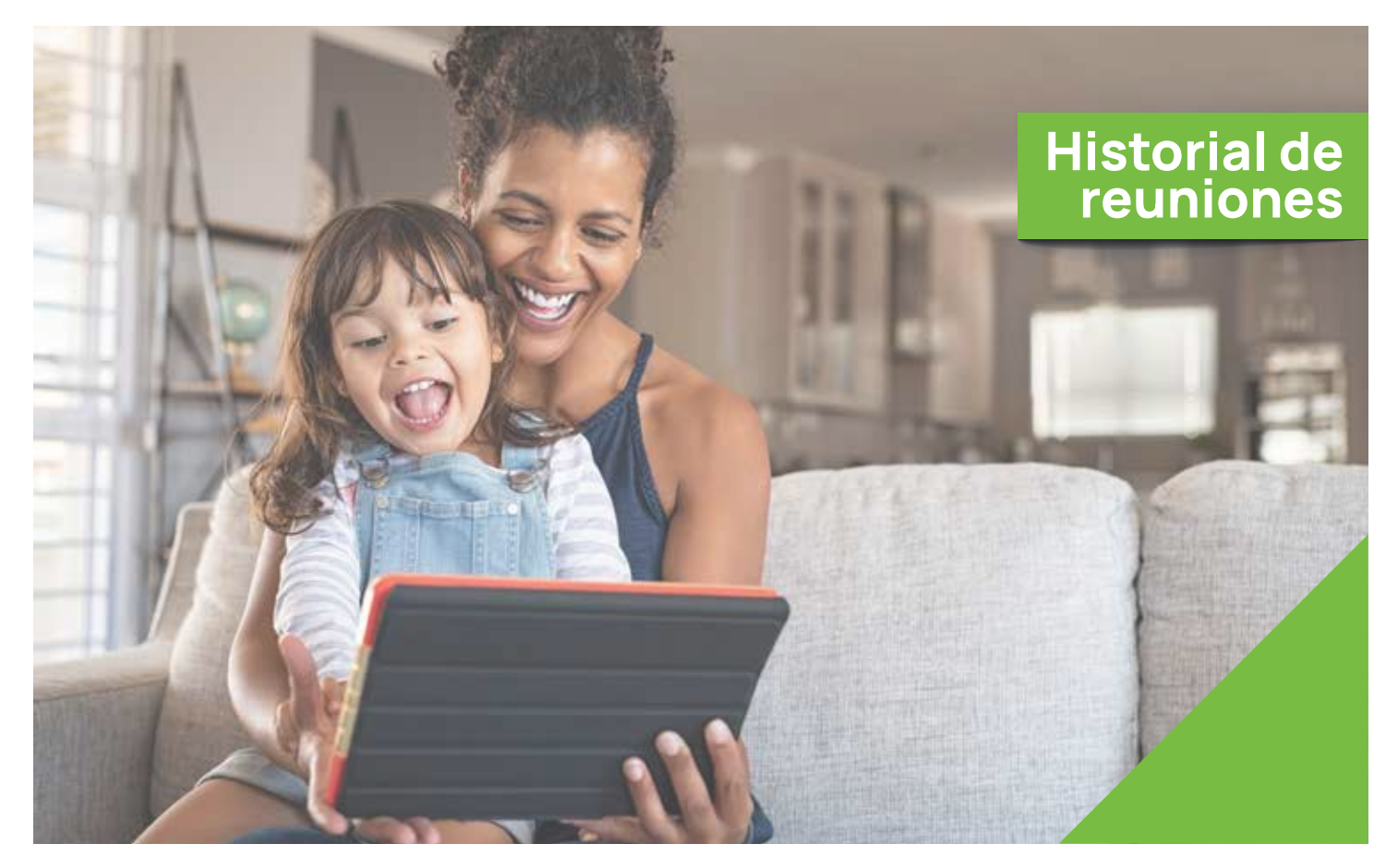

## Reúnete con quien<br>tú quieras cuando tú quieras

Fácil, Privado, Seguro y Gratis.

www.on-meet.com

1 Presiona Historial de Reuniones en el menú de Reuniones

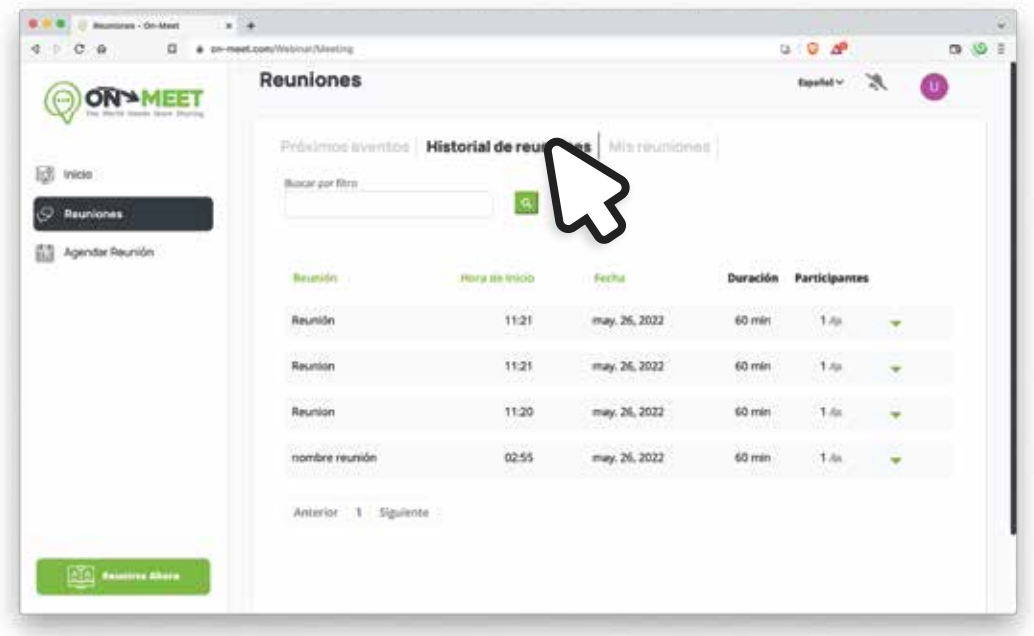

2 Para buscar una reunión, ingresa el nombre de la reunión en la barra de búsqueda

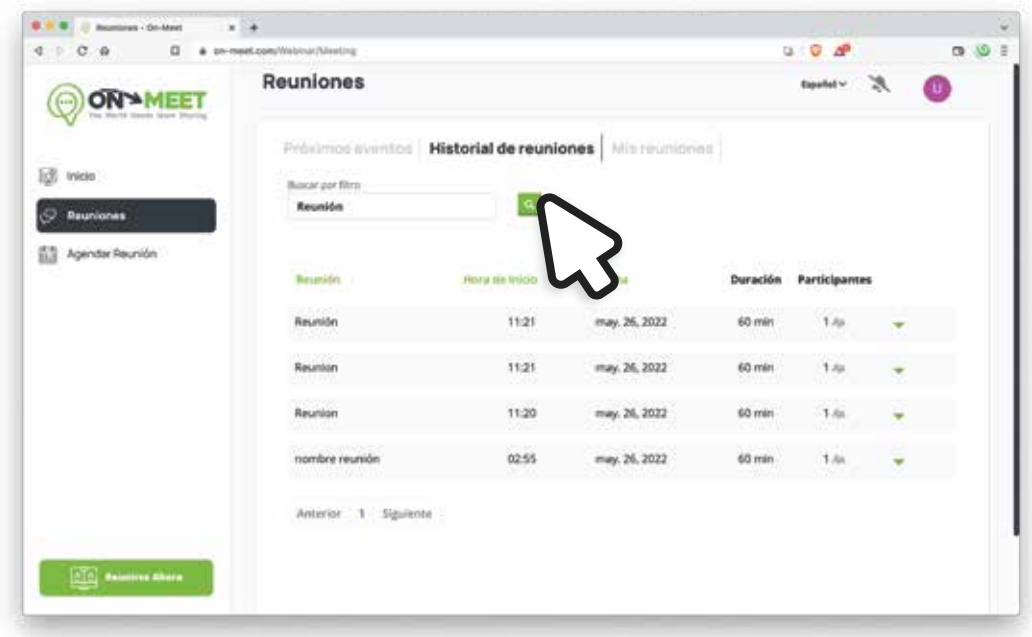

3 En el historial de reuniones puedes encontrar información acerca de la reunión

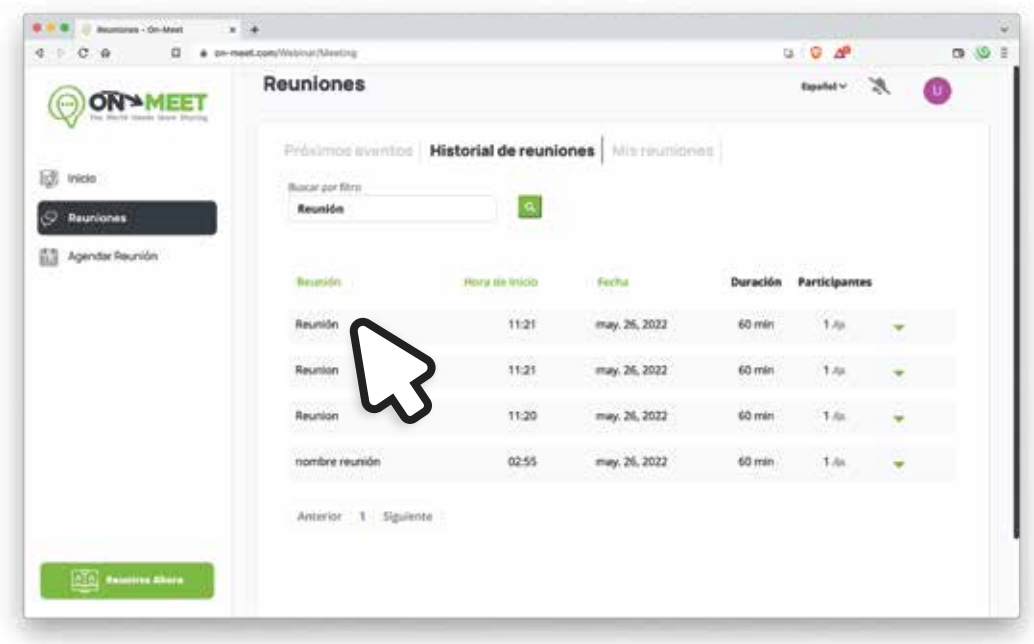

4 Presiona aqui para ver detalles de la reunion, participantes, y criticas

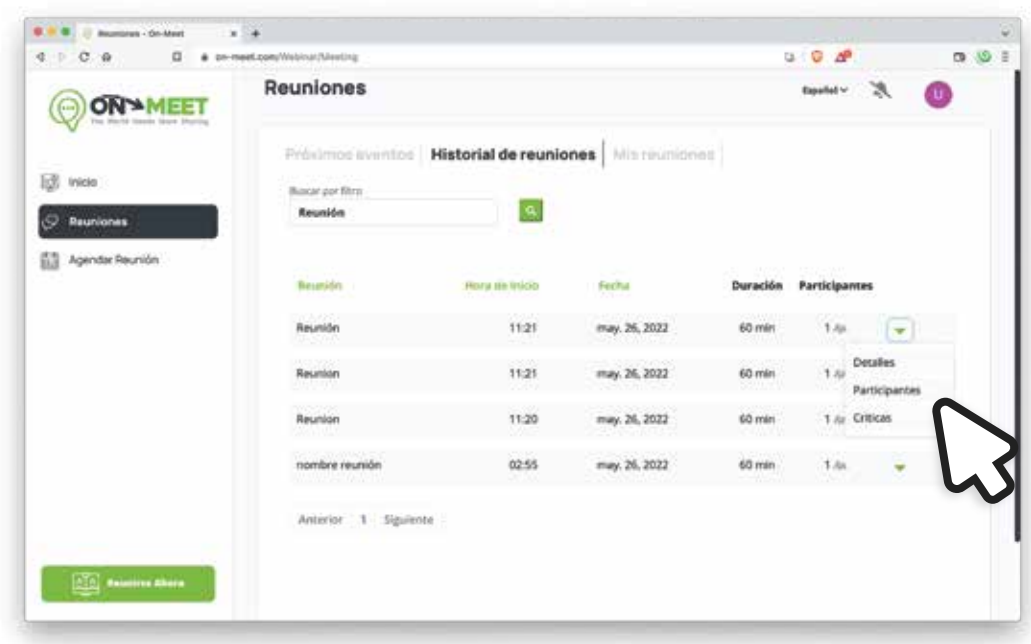